# デジタル版名簿(「Yokochem Network」会員情報システム) の活用をお願いします

会員情報グループ 鷺谷広道・鈴木恵一朗

#### 1.冊子版名簿から電子版名簿へ

 平成22年度の冊子版を最後に名簿の電子化作業 を進めてまいりました。そして、平成27年度から名 簿はデジタルで見ていただくことができるようにな りました。この変更を進めてきた理由は発行コスト の削減、個人情報保護を含めた名簿情報の維持管理 の容易さ等の理由であるため、会員の皆様が名簿を 見たい時に簡単に見ることができるという面からは 面倒になったと感じられる方も多いと思います。だ た、将来電子版名簿を使ってのイベント・会員情報 の提供や会費納入の管理業務等への活用の広がりを 考えると、会員の皆様にはできるだけ早く電子版名 簿の活用に親しんでいただくと同時に、クラス会の 開催やグループ活動の案内等により広く利用してい ただけるような環境づくりを行っていきたいと考え ております。

#### 2.「Yokochem Network」へは

 「国大化学会ホームページ」から入れます google 等を使って「国大化学会」を検索すると、 国大化学会のホームページに入ることができます。 このトップページ (図1) に「Yokochem Network 会員情報システム」のカラムがありますので、ここ をクリックすれば、会員情報システムのトップペー ジ(図2)になります。

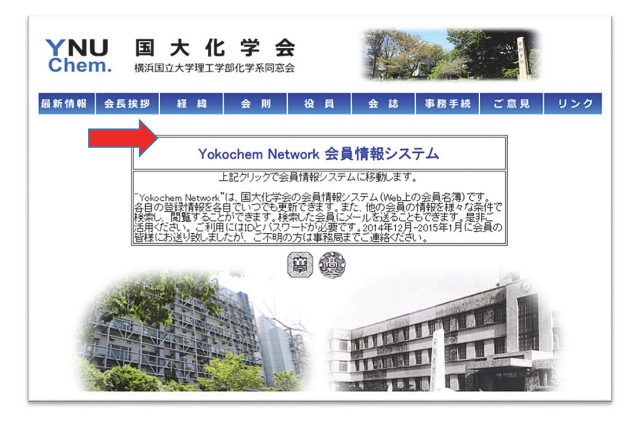

図1 国大化学会ホームページ トップページ

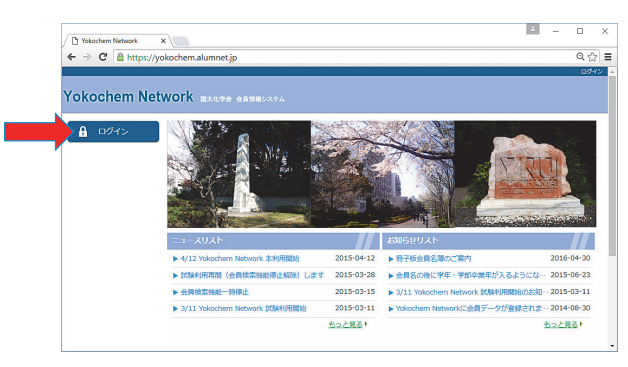

図2 Yokochem Network トップページ

### 3.会員情報のページに行くには

 会員情報システム「Yokochem Network」を使っ て会員情報を調べるにはログインが必要です。トッ プページの左上にログインのカラムがありますので、 ここをクリックするとログインページ(図3)が開 き、会員 ID とパスワードを聞いてきます。平成26 年12月に手紙でお知らせしたID とパスワード(ま たは各自で変更したパスワード)を入力すると 「Yokochem Network」の会員専用トップページ (図4)になります。

\* ID やパスワードを忘れた方や届いているか不明 で 再 発 行 が 必 要 な 方 は、 化 学 会 事 務 局 (yokochem@ynu,ac.jp)までご連絡下さい。

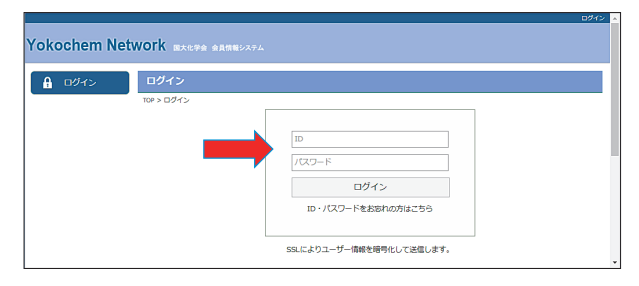

図3 ログインページ

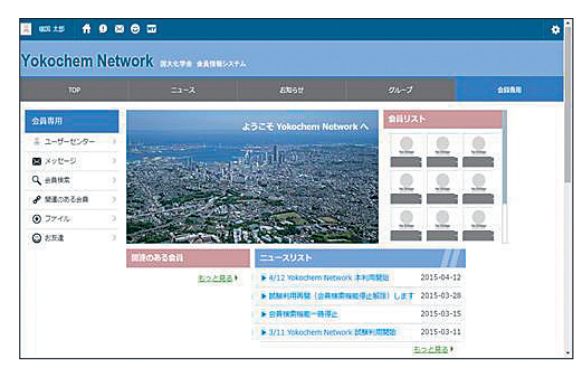

図4 会員専用トップページ

#### 4.いよいよ会員情報の検索です

 会員専用トップページの左の「会員検索」をク リックすると,会員検索ページ(図5)が開き、会 員検索を行うことができます。カテゴリー別の検索 を行ってみましょう。例えば、

卒業年度

出身学科

- 出身研究室
- 勤務先

 グループ(趣味やクラス会等の登録グループ) 出身県、国

等かなりの切り口で検索が可能です。

\*本人によるプロフィール編集がされていない場合 は、情報は卒業時のものになります。

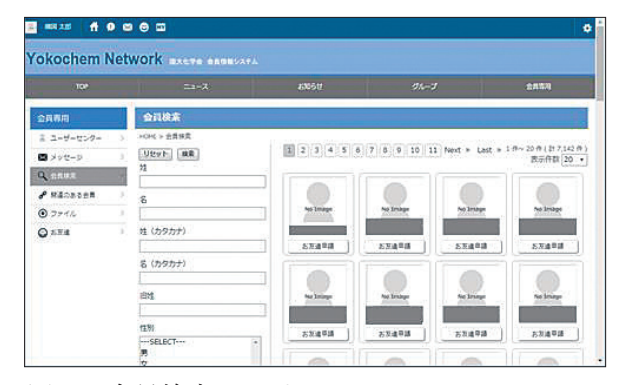

図5 会員検索ページ

### 5.終了時

右上の設定(歯車マーク)をクリックすると、その 中にログアウトのカラムがあります。これを選べば 終了です。

## 6.より利用しやすくするために試していただきたいこと ①趣味同好会のグループ設定をしてみませんか 少人数でもよいのでとりあえず立ち上げていただ

けないでしょうか。イベント募集のお知らせ等グ

ループ化をしておくと便利です。

②クラス単位や研究室同窓会のグループ化をしてみ ませんか

 同窓委員の方や研究室同窓会の幹事の方に特にお 願いします。会の案内にも使えますし、新たな参 加者への声掛けにもなると思います。

③個人ページでお友達登録をしてみてください グループの設定は会員専用トップ画面の「グルー プ」タブより行うことができます。詳しくは、 Yokochem Network 利用ガイド6-7ページを ご覧ください。Yokochem Network 利用ガイドは 昨年5月にお送りしたものです。会員専用トップ ページの左の「ファイル」からダウンロードする こともできます。

#### 7.システムの充実を図ることが利用の向上につながります

①会員の転職、引越、逝去等の最新情報の報告 画面左のリストよりメッセージ→管理者に連絡 を選択し、ご存じの情報をご連絡下さい。

②個人情報のできる範囲での充実 画面左のリストよりユーザーセンターを選択後、 プロフィールの編集ボタンを押し、ご自分の情報 を可能な範囲で追加、修正して下さい。

③将来は会費納入等にも本システムの利用範囲を広 げるかの検証を行う 本システムへの会費納入やその他の機能の追加に

ついて、ご意見、ご希望等を是非お送り下さい。

#### 8.皆様の要望をお寄せください

 こんな機能がほしい、こんな使い方ができますか 等、皆様が困ったことや要望を是非お送りください。 宛先は国大化学会事務局・会員情報グループでお願 いいたします。

 Yokochem Network の会員専用トップページの 左の「ファイル」→「管理者へ連絡」による連絡も できます。